Bugger Crack Free Download PC/Windows

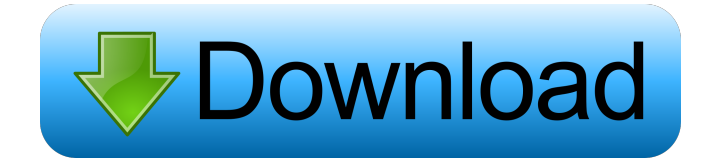

# **Bugger Crack+ Patch With Serial Key Download [Latest 2022]**

Bugger is a tool that tracks your project's bugs to the ticket database in the source control system. It allows you to easily track the progress of your bugs and help you avoid unassigned bugs. Bugger has the following features: assign a bug to a specific user in Trac by selecting the user's email from the user picker. assign a bug to a specific user in GitHub by selecting the user's name. assign a bug to a specific project on Github by entering the repository name. assign a bug to a specific milestone in Trac by entering the milestone name. assign a bug to a specific milestone in GitHub by entering the milestone name. assign a bug to a specific project on GitHub by entering the project's name. show the list of all open bugs in Trac and GitHub. assign a bug to a specific project on Trac by entering the project name. assign a bug to a specific milestone in Trac by entering the milestone name. show the list of all open bugs in Trac and GitHub. assign a bug to a specific milestone in GitHub by entering the milestone name. show the list of all open bugs in GitHub. assign a bug to a specific project on Trac by entering the project name. assign a bug to a specific milestone in GitHub by entering the milestone name. show the list of all open bugs in Trac and GitHub. Bugger will provide developers with a small tool that generates a simple overview of bugs assigned by various users in the source control system alongside their status as well as severity. This nifty piece of software will help you efficiently track assigned bugs through the available bug dashboard. Bugger Description: Bugger is a tool that tracks your project's bugs to the ticket database in the source control system. It allows you to easily track the progress of your bugs and help you avoid unassigned bugs. Bugger has the following features: assign a bug to a specific user in Trac by selecting the user's email from the user picker. assign a bug to a specific user in GitHub by selecting the user's name. assign a bug to a specific project on Github by entering the repository name. assign a bug to a specific milestone in Trac by entering the milestone name. assign a bug to a specific milestone in GitHub by

#### **Bugger**

Keymacro is an API generation tool. It generates an http interface over a python library or an internal structure, based on the definition of C{keymacro.json} and C{issue.yaml}. The project's C{source} directory contains the C{git-plugin} plugin itself, which defines the API; the C{issue.yaml} file defines the interface; and the C{generate.py} script generates a python package and a python script that implements the interfaces. The  $C$ {docs} directory contains the API documentation. The  $C$ {developer} directory contains a C{conda-forge} channel of the package. NOTE: you can download a pre-built wheel package by running ... code:: bash python -m pip install --upgrade kwargs and installing the wheel package using pip install --upgrade kwargs. .. warning:: The C{kwargs} package is still a work in progress, so please be patient. Installation ============ .. code:: bash pip install bugger Quick Start =========== Define a C{kwargs} API using the keymacro API definition file, and issue a list of bugs in the source control system that should be defined in the  $C$ {bug\_assignments.yaml} file. .. code:: bash export DEFAULT\_URLS= bugger kwargs bugger create-default-kwargs-api .. code:: bash bugger save-default-kwargs-api bugger kwargs --filename default kwargs.yaml After a few minutes the default kwargs.yaml file will be created and saved in the root of the project. .. code:: bash bugger kwargs --filename default\_kwargs.yaml .. code:: bash bugger generate --filename default\_kwargs.py bugger kwargs --docs default\_kwargs.md .. code:: bash bugger kwargs --docs default\_kwargs.md Next, open your favorite bug tracker 77a5ca646e

### **Bugger Crack + (Updated 2022)**

Bugger will provide developers with a small tool that generates a simple overview of bugs assigned by various users in the source control system alongside their status as well as severity. This nifty piece of software will help you efficiently track assigned bugs through the available bug dashboard. Platform: Windows and Linux Gitter is a code chat & discussion platform built with love and convenience in mind. Created by the team behind HipChat, it offers a similar workflow to chat and interactive screen sharing. For more info, check out Gitter Description: Gitter is a code chat & discussion platform built with love and convenience in mind. Created by the team behind HipChat, it offers a similar workflow to chat and interactive screen sharing. For more info, check out Platform: Web Constraint is a lightweight error report aggregator and analysis tool. Constraint provides developers with a concise and powerful user interface for analysis of the quality of code in their projects. For more info, check out Constraint Description: Constraint is a lightweight error report aggregator and analysis tool. Constraint provides developers with a concise and powerful user interface for analysis of the quality of code in their projects. For more info, check out Platform: Web Grenoble Open Source Observatory (GOSO) was created in 2011 to promote open-source initiatives in the Grenoble region. GOSO is the Grenoble region's version of CLOUD. It provides a federated service to easily share data with and from the Grenoble open-source communities, using an easy-to-use web-based interface. GOSO Description: Grenoble Open Source Observatory (GOSO) was created in 2011 to promote open-source initiatives in the Grenoble region. GOSO is the Grenoble region's version of CLOUD. It provides a federated service to easily share data with and from the Grenoble opensource communities, using an easy-to-use web-based interface. Platform: Web Kanboard is a free to use task management application for Linux users. It is simple and fast, with customizable user interface, tree view of

### **What's New In?**

Bugger is a small and easy to use tool that helps developers track assigned bugs through their various bug trackers. The tool aims to provide you with a powerful overview of assigned bugs through all the available bug trackers. It should work perfectly in all major development environments as long as the installed bug trackers are supporting the required command line interface. You can connect Bugger to as many bug trackers as you like. Bugger is a small and easy to use tool that helps developers track assigned bugs through their various bug trackers. The tool aims to provide you with a powerful overview of assigned bugs through all the available bug trackers. It should work perfectly in all major development environments as long as the installed bug trackers are supporting the required command line interface. You can connect Bugger to as many bug trackers as you like. Version 0.6 Version 0.5 In version 0.5 we have fixed a long standing bug in which some users were unable to log in to bugtraq because of a bug in bugtraq itself (some users did not get an email confirming the account). Added support for mixed start times, i.e. bugs with start time of 2011-01-01 00:00:00 and assigned to a user on 2011-01-01 23:59:59. The default value for the "status" option in the summary page has been changed from "Open" to "In Progress" (for bugs with start time of 2011-01-01 00:00:00). Bugger 0.3 is a tool for developers who use multiple bug trackers. It allows you to keep track of all the bugs you are working on. To use this tool you need to have multiple bug trackers installed. Bugger is a command line tool and can be called from the command line. Bugger 0.3 is a tool for developers who use multiple bug trackers. It allows you to keep track of all the bugs you are working on. To use this tool you need to have multiple bug trackers installed. Bugger is a command line tool and can be called from the command line. Bugger 0.2 is a tool for developers who use multiple bug trackers. It allows you to keep track of all the bugs you are working on. To use this tool you need to have multiple bug trackers installed. Bugger is a command line tool and can be called from the command line. Bugger 0.1 is a tool for developers who use multiple bug trackers. It allows you to keep track of all the bugs you are working on. To use this tool you need to have multiple bug trackers installed. Bugger is a command line tool and can be called from the command line. Bugger is a small tool that allows you to keep track of all the bugs you are working

# **System Requirements For Bugger:**

(I know some of these require patches, but the truth is that I'll be dropping the appropriate one before launch.) Changelog Version 0.4.5 Fixes: - Corrected some issues related to PhysX-64 and PhysX-32. - The Force mods now use "optimized" bodies, so the force system should be more responsive. - The shields no longer cause issues with PhysX-64. - The Solaris driver now works as expected. - Fixed a bug

Related links:

[https://vietnamnuoctoi.com/upload/files/2022/06/PtIan7B7Tn8xygOwdKjJ\\_06\\_8c7c3401f7c8452684acf4bc4ef28fe1\\_file.pdf](https://vietnamnuoctoi.com/upload/files/2022/06/PtIan7B7Tn8xygOwdKjJ_06_8c7c3401f7c8452684acf4bc4ef28fe1_file.pdf) <https://invertebase.org/portal/checklists/checklist.php?clid=6682> <https://ourlittlelab.com/code-finix-point-of-sale-win-mac/> <https://jobavenue.net/wp-content/uploads/2022/06/QManga.pdf> <http://fystop.fi/?p=16639> [https://mimaachat.com/upload/files/2022/06/PVEUr7FhPpHMtsdwTam9\\_06\\_416166d29c0a227b2e81baf0f8b24247\\_file.pdf](https://mimaachat.com/upload/files/2022/06/PVEUr7FhPpHMtsdwTam9_06_416166d29c0a227b2e81baf0f8b24247_file.pdf) [https://onlineshopmy.com/wp-content/uploads/2022/06/MF\\_Shutdown\\_Manager.pdf](https://onlineshopmy.com/wp-content/uploads/2022/06/MF_Shutdown_Manager.pdf) <https://4w15.com/wp-content/uploads/2022/06/Hypster.pdf>

[https://social.deospace.com/upload/files/2022/06/w6z8TuFPIRE3bqGnOFyI\\_06\\_416166d29c0a227b2e81baf0f8b24247\\_file.p](https://social.deospace.com/upload/files/2022/06/w6z8TuFPIRE3bqGnOFyI_06_416166d29c0a227b2e81baf0f8b24247_file.pdf) [df](https://social.deospace.com/upload/files/2022/06/w6z8TuFPIRE3bqGnOFyI_06_416166d29c0a227b2e81baf0f8b24247_file.pdf)

<https://www.sumisurabespoke.it/wp-content/uploads/2022/06/amewatc.pdf>